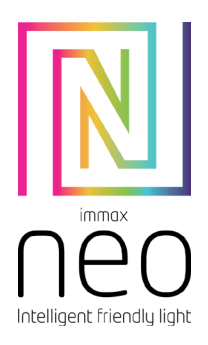

## UŽIVATELSKÝ MANUÁL IMMAX NEO LITE SMART VYPÍNAČ 16A, WIFI

Výrobce a dovozce: IMMAX, Pohoří 703, 742 85 Vřesina, EU www.immaxneo.cz | www.immaxneo.com Vyrobeno v P.R.C.

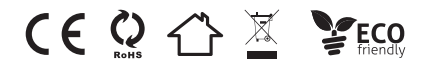

## STÁHNUTÍ APLIKACE IMMAX NEO PRO A REGISTRACE

Naskenujte kód QR kód a stáhněte si aplikaci Immax NEO PRO

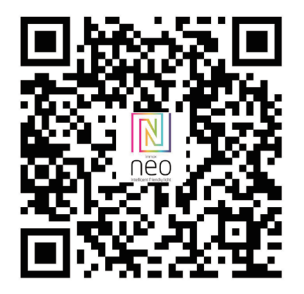

Nebo v App Store nebo Google Play vyhledejte a nainstalujte aplikaci Immax NEO PRO.

- Spusťte aplikaci Immax NEO PRO a klepněte na "Registrovat" a založte si vlastní účet.

- Pokud máte registraci hotovou, přihlaste se pod svůj účet.

## PÁROVÁNÍ PRODUKTU DO APLIKACE

Příprava: Připojte Smart vypínač k elektrickému proudu dle informací na těle produktu a otevřete aplikaci Immax NEO PRO. Ujistěte se, že jste připojení na stejnou WiFi síť, na kterou bude připojen daný produkt.

Proveďte reset zařízení – stiskněte resetovací tlačítko na produktu na více než 5 vteřin. LED kontrolka za zařízení začne rychle blikat.

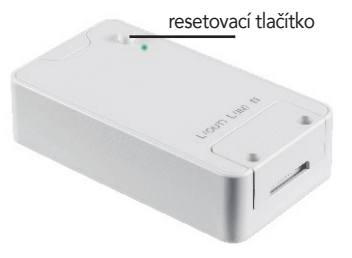

V aplikaci Immax NEO PRO klikněte na záložku Místnost a potom na tlačítko "+" pro přidání zařízení. V záložce Immax NEO vyberte produkt. Zadejte přístupové údaje do WiFi sítě a potvrďte. Potom se daný produkt spáruje a přidá do aplikace Immax NEO PRO.

## **Obsah je uzamčen**

**Dokončete, prosím, proces objednávky.**

**Následně budete mít přístup k celému dokumentu.**

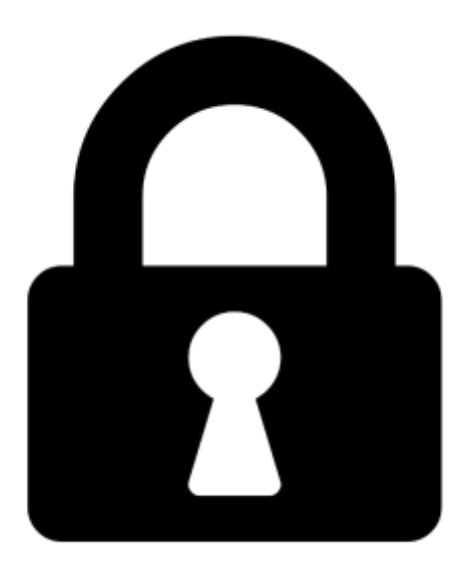

**Proč je dokument uzamčen? Nahněvat Vás rozhodně nechceme. Jsou k tomu dva hlavní důvody:**

1) Vytvořit a udržovat obsáhlou databázi návodů stojí nejen spoustu úsilí a času, ale i finanční prostředky. Dělali byste to Vy zadarmo? Ne\*. Zakoupením této služby obdržíte úplný návod a podpoříte provoz a rozvoj našich stránek. Třeba se Vám to bude ještě někdy hodit.

*\*) Možná zpočátku ano. Ale vězte, že dotovat to dlouhodobě nelze. A rozhodně na tom nezbohatneme.*

2) Pak jsou tady "roboti", kteří se přiživují na naší práci a "vysávají" výsledky našeho úsilí pro svůj prospěch. Tímto krokem se jim to snažíme překazit.

A pokud nemáte zájem, respektujeme to. Urgujte svého prodejce. A když neuspějete, rádi Vás uvidíme!